King Abdul Aziz University

Faculty of Engineering - Girls' campus

**Training Unit** 

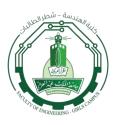

جامعة الملك عبد العزيز كلية الهندسة – شطر الطالبات وحدة التدريب

## **Student Training Weekly Notes (Week 7)**

الشؤون التعليمية

| Student's<br>Information | Name of Student: | Name of Organization: | Deanship of Information<br>Technology  |
|--------------------------|------------------|-----------------------|----------------------------------------|
|                          | University No:   | Specialization:       | Electrical and Computer<br>Engineering |

| Sunday<br>17/7/2016    | 1- I read the two tutorials which are: how to connect the Azure IoT Starter kit to the Remote Monitoring preconfigured solution from Azure IoT Suite and use Azure IoT services to create my own IoT architecture.                                                                                                    |  |
|------------------------|----------------------------------------------------------------------------------------------------|--|
| Monday<br>18/7/2016    | <ol> <li>I read about the process of taking the Microsoft Azure IoT Starter Kit for Raspberry Pi 2 and Pi 3, and using it to develop<br/>a temperature and humidity reader that can communicate with the cloud using the Raspbian OS and Microsoft Azure IoT<br/>SDK.</li> <li>Setting up the environment on Azure using the Microsoft Azure IoT Suite Remote Monitoring preconfigured solution.</li> </ol> |  |
| Tuesday<br>19/7/2016   | <ol> <li>Setting the device and sensors up so that it can communicate with both the computer, and Azure IoT.</li> <li>Setting up the Raspberry Pi with Raspbian operating system.</li> </ol>                                                                                                    |  |
| Wednesday<br>20/7/2016 | <ol> <li>Connecting the Raspberry Pi to a network, and give it access to the Internet.</li> <li>Giving the device a static IP address.</li> </ol>                                                                                                    |  |

وحدة التدريب

VT177 \_ 777A.

King Abdul Aziz University

**Faculty of Engineering - Girls' campus** 

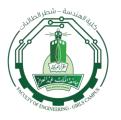

الشؤون التعليمية

جامعة الملك عبد العزيز كلية الهندسة – شطر الطالبات وحدة التدريب

**Training Unit** 

Thursday<br/>21/7/20161- Configuring the Remote Monitoring device sample.<br/>2- Updating the device code sample to include our connection data.<br/>3- Updating the Connection String.<br/>4- Building the Modified Sample.

 (Please fill this form electronically day by day even though you were absent one-day write that you were absent, and send it every <u>Friday by 12:00 a.m. MAX</u>.)

VT17T - 777A.